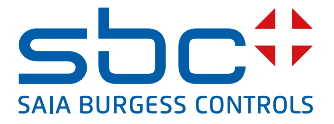

# **PCD7.D1000**  Pensile

Pensile per la misurazione della temperatura ambiente, regolazione offset del set point. Il design è in linea con il portafoglio di interruttori da parete in alluminio PEHA Dialog.

Il pensile è collegato ad un Saia PCD® tramite un cavo RJ9 che comprende l'alimentazione a 24 VCC e la comunicazione bus. Il controllo avviene tramite il protocollo di comunicazione seriale RS-485 S-Bus. I punti dati possono essere letti e scritti dal controller tramite i registri S-Bus e Modbus; una documentazione completa è disponibile in questa scheda tecnica.

# **Caratteristiche**

- **F** Struttura secondo PEHA Dialog in alluminio
- Sensore temperatura ambiente  $0...40$  °C
- Regolazione offset valore nominale  $\pm$  3 K in passaggi da 0,5 K
- ▶ 7 LED per segnalazione offset di set point
- ▶ 2 connettori RJ9 inseribili per collegamento a margherita fino a 6 pensili
- ▶ Protocollo S-Bus/Modbus per lo scambio di dati con i sistemi Saia PCD®

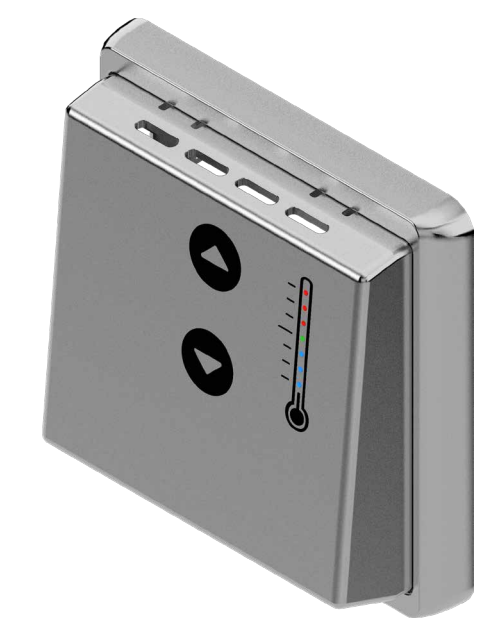

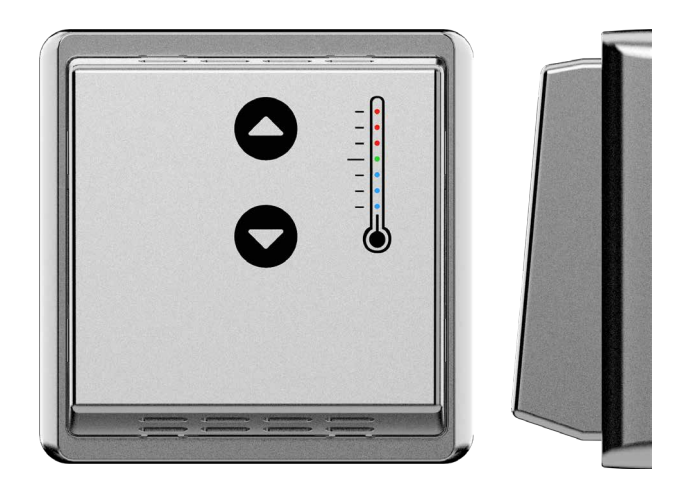

# **Piastra di montaggio**

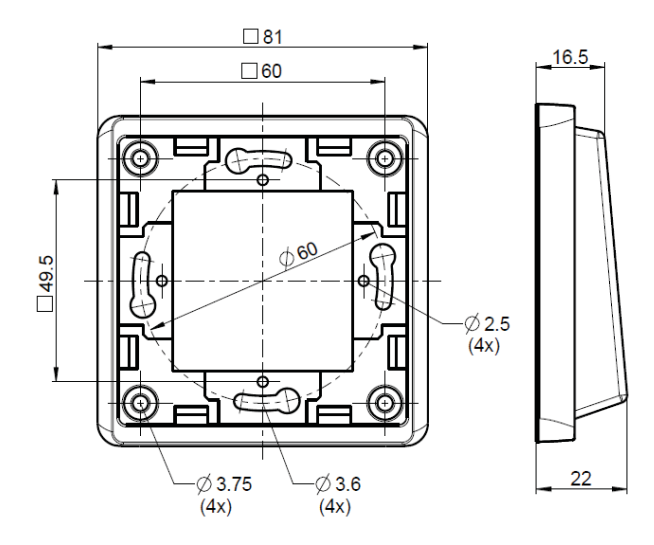

Le viti devono essere serrate al massimo con 0,6 Nm.

Il pannello della stanza è compatibile con il programma di progettazione della PEHA Dialog. Deve essere montato con un telaio singolo dedicato, incluso nella confezione e può essere combinato con qualsiasi materiale per l'installazione elettrica dello stesso programma. Per maggiori informazioni su [Dialog](https://www.peha.de/cms/front_content.php?client=1&lang=2&idcatart=1232&catID=343) consultare la [Pagina iniziale PEHA](https://www.peha.de/cms/front_content.php?client=1&lang=2&idcatart=179).

# **Dati tecnici generali**

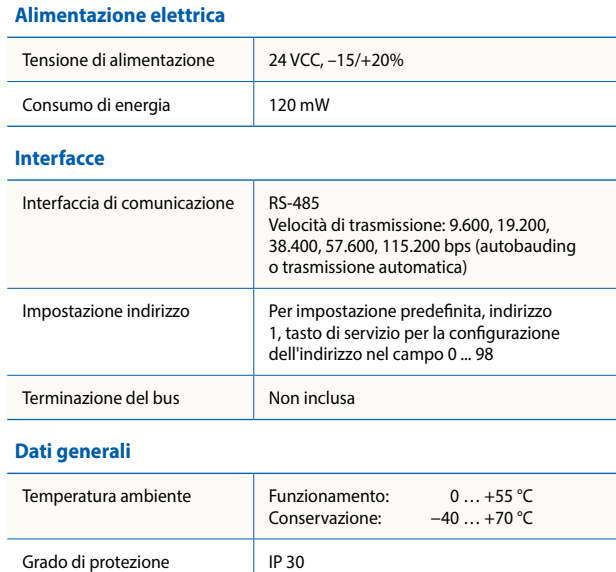

1

## **Dati tecnici**

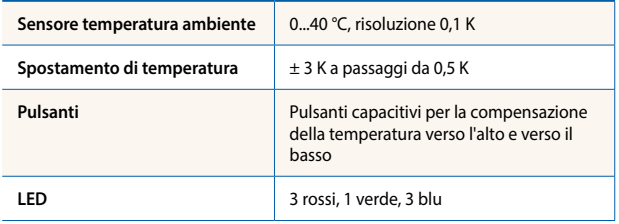

## **LED di stato**

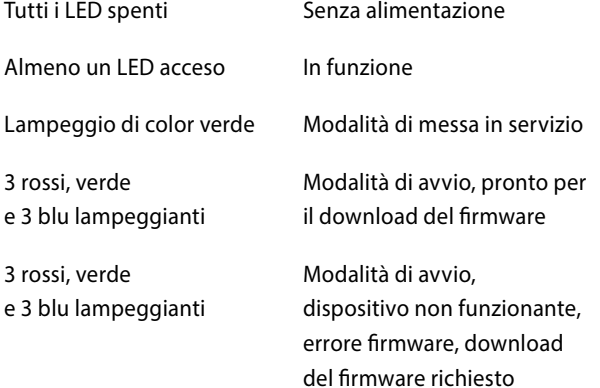

## **Pulsante di servizio**

Premuto all'accensione e rilasciato entro max. 15 secondi: Il modulo entra in modalità di avvio

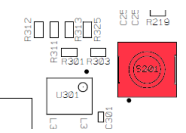

Premuto in fase di funzionamento per almeno 3 secondi e poi rilasciato: Modalità di messa in servizio

## **Istruzioni per l'installazione**

- $\blacktriangleright$  Per un uso sicuro del pensile:
	- 1. Prima di tutto, l'apparecchio deve essere montato su una superficie rigida e piana.
	- 2. In secondo luogo, una volta fissato il telaio alla parete, collegare il connettore RJ9 **senza l'alimentazione** sul lato PLC. Quindi spingere il coperchio sul telaio finché non scatta in posizione. Ciò assicurerà un corretto livello di rilevamento delle pulsante capacitiva all'accensione.
	- 3. Poiché i pulsanti capacitivi sono sensibili al loro ambiente, evitate vibrazioni intorno al dispositivo in funzione.

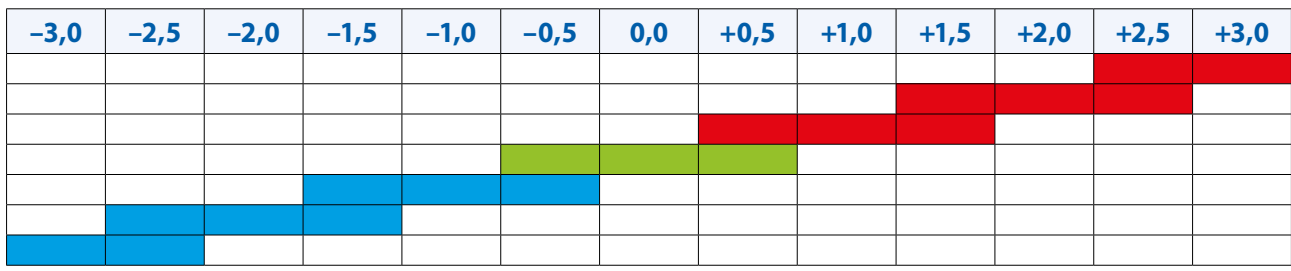

## **Funzionamento**

Il LED verde segnala lo stato di funzionamento. Durante il normale funzionamento almeno un LED si accende in modo permanente. I valori reali vengono forniti dai registri che devono essere interrogati dal master di comunicazione.

## **Misurazione della temperatura**

La temperatura ambiente viene rilevata in un intervallo compreso tra 0…40 °C e fornita con un valore di registro con una risoluzione di un decimo di grado (23,5 °C 235 valore di registro).

#### **Regolazione del set point**

L'offset del set point può essere modificato con 2 tasti su e giù in sei passaggi ciascuno. Tre LED rossi segnalano un offset di set point positivo (0,5…3,0 K) e i tre LED blu un offset negativo (–0,5…–3,0 K). L'offset viene fornito ad un valore di registro anche con una risoluzione di 1/10. Il valore di offset del valore nominale può essere controllato anche a distanza tramite il protocollo di comunicazione.

#### **Luminosità LED**

La luminosità del LED può essere regolata mediante il valore di registro in percentuale in un intervallo compreso tra 0 (buio totale, spento) e la luminosità massima (100,0%). Il valore del registro è indicato con una risoluzione di 1/10.

#### **Pilsanti**

"Premi sempre un pulsante alle volte".

#### **Schema di collegamento**

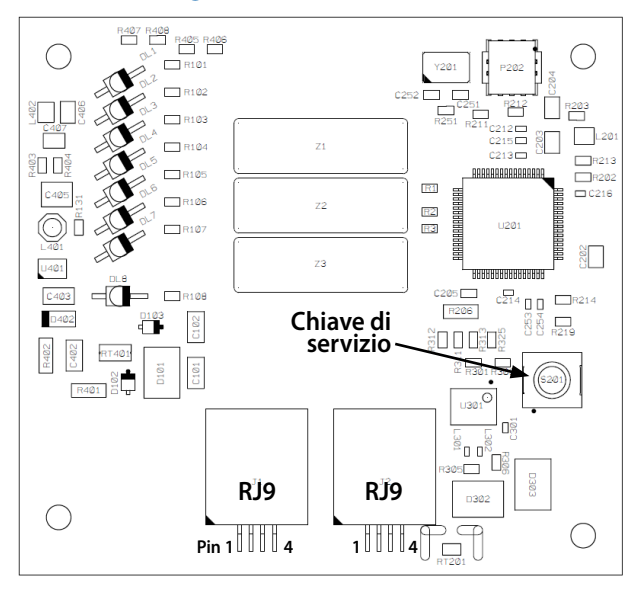

## **Connettore RJ9**

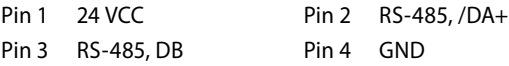

## **Informazioni sulla connessione da utilizzare con i controllori PCD7.LRxx-P5**

Il controllore PCD7.LRxx-P5 può fornire la tensione di alimentazione a 24 VDC per il PCD7.D1000 tramite i pin numero 20 e 21 del connettore Sylkbus:

- $n^{\circ}$  20 / WM1  $\rightarrow$  +24 VCC
- $n^{\circ}$  21 / WM2  $\rightarrow$  GND

## **Messa in servizio**

Il pannello della stanza ha per impostazione predefinita una configurazione pronta all'uso e non richiede alcuna procedura di manutenzione. L'indirizzo del dispositivo viene impostato su 1 in base alla produzione. Dopo l'avvio, l'unità ambiente rileva la temperatura ambiente e imposta l'offset su 0.

In caso vi sia più di un pannello della stanza sulla stessa linea seriale, è necessario impostare l'indirizzo del dispositivo. L'indirizzo può essere impostato a distanza tramite comunicazione S-Bus e Modbus in un intervallo compreso tra 0 e 252. Per attivare la modalità di impostazione dell'indirizzo, premere il chiave di servizio quando il dispositivo è in funzione sul lato posteriore per almeno 3 secondi e poi rilasciare il pulsante. Il dispositivo abilita un secondo indirizzo 253 per la comunicazione dati per un tempo di timeout di 300 secondi. Il timeout viene aggiornato ad ogni trasmissione dati valida tramite l'indirizzo 253. Durante questo tempo il LED verde lampeggia (1 s ciclo 500 ms ON e 500 ms OFF). L'indirizzo può essere letto e scritto dal Registro 100. Il secondo timeout indirizzo può essere letto, impostato e resettato (=0) dal Registro 101. Una volta modificato, l'indirizzo del Registro 100 viene memorizzato (non volatile) e attivato immediatamente.

In caso di errori del firmware, il dispositivo può essere impostato in modalità di avvio. Per attivare la modalità di avvio, scollegare il modulo dall'alimentazione, premere il chiave di servizio e accendere la periferica. I LED lampeggiano tutti insieme, rilasciare il pulsante al massimo entro 15 secondi. In caso contrario, il modulo si avvia per il normale funzionamento. La modalità di avvio è attiva per 60 secondi per avviare il download del firmware. Senza alcuna azione, si spegne automaticamente dopo 60 secondi e inizia il funzionamento normale.

## **Configurazione S-Bus/Modbus**

Il protocollo può essere impostato nella modalità di messa in servizio. Come descritto sopra, premere il chiave di servizio per almeno 3 secondi e rilasciare il pulsante. Il LED verde lampeggia (1 s ciclo 500 ms ON e 500 ms OFF). Per attivare la modalità di impostazione del protocollo, premere brevemente il chiave di servizio 3 volte entro 2 secondi. I LED sul lato anteriore indicano l'attuale impostazione del protocollo.

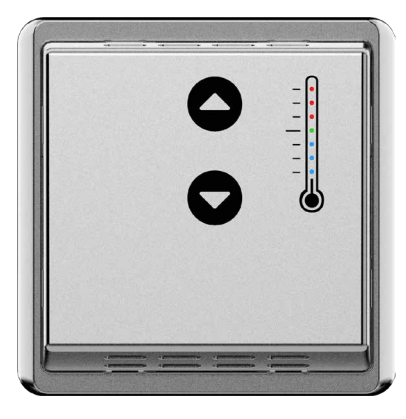

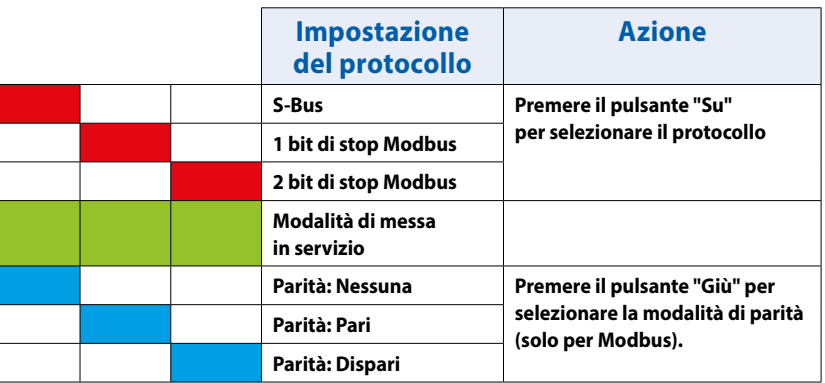

Senza alcuna azione entro 30 secondi, la modalità di impostazione del protocollo verrà terminata automaticamente. Selezionare il protocollo premendo il pulsante "Su". La parità può essere regolata per Modbus premendo il pulsante "Giù". Per applicare l'impostazione, premere di nuovo brevemente il chiave di servizio. Le nuove impostazioni vengono ignorate quando non viene rilevata alcuna azione per 30 secondi.

## **S-Bus**

La comunicazione SBus si basa sulla modalità dati SBus Saia PCD®. Per impostazione predefinita, l'indirizzo del dispositivo è impostato su 1. Il baud rate viene appreso all'avvio dalla rete. Per impostazione predefinita, è impostato su 19200 baud.

#### **Impostazione predefinita in fabbrica:**

- $\blacktriangleright$  Indirizzo del dispositivo 1
- ▶ Baudrate 19200, rilevamento automatico baud
- 
- ▶ Protocollo Modalità dati S-Bus
- $\triangleright$  Offset del set point 0
- $\blacktriangleright$  Luminosità LED 50%

La tabella che segue descrive il supporto e la mappatura dei parametri sui registri per la configurazione.

#### **Configurazione del registro**

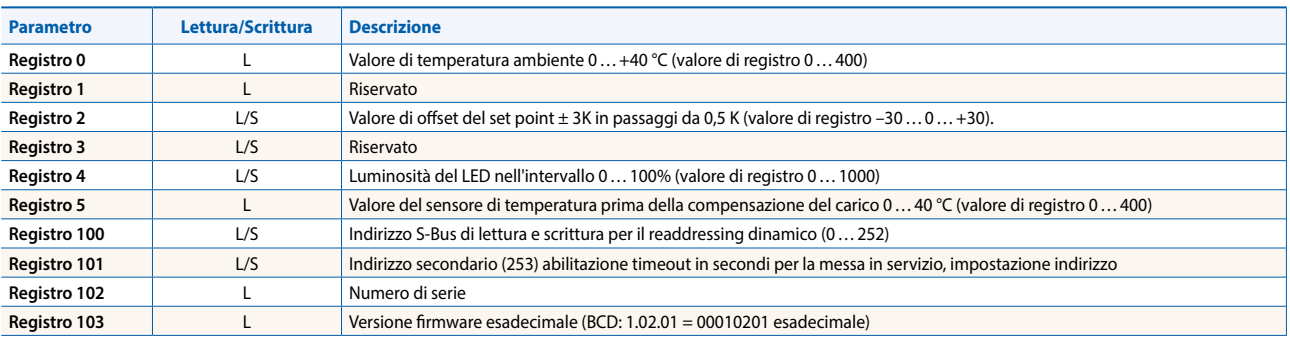

# **Comunicazione Modbus**

La comunicazione Modbus può essere impostata nella modalità di messa in servizio. È possibile scegliere la parità e il numero di bit di stop. Per impostazione predefinita, l'indirizzo del dispositivo è impostato su 1. Il baud rate viene appreso all'avvio dalla rete. Per impostazione predefinita, è impostato su 19200 baud.

## **Impostazione predefinita in fabbrica:**

 $\blacktriangleright$  Indirizzo del dispositivo 1

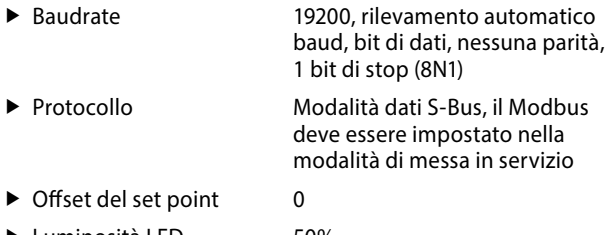

 $\blacktriangleright$  Luminosità LED 50%

#### **Il capitolo seguente descrive il supporto e la mappatura dei parametri nei registri. Configurazione del registro**

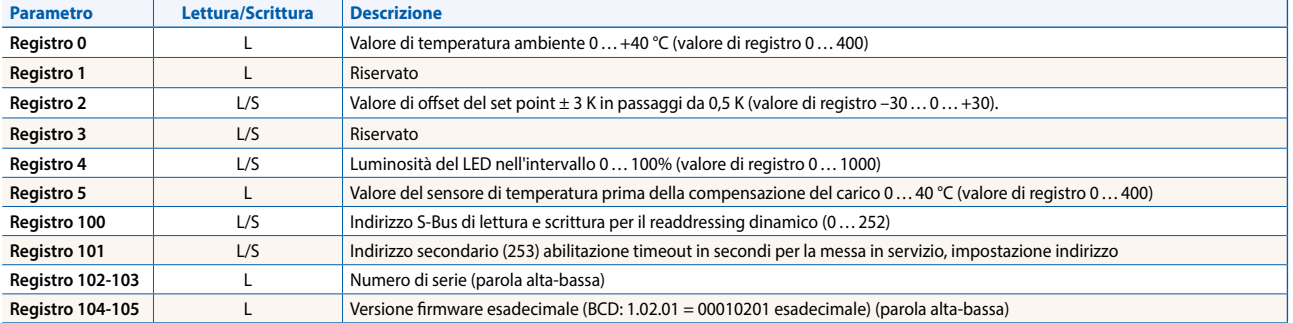

# **Dettagli ordine**

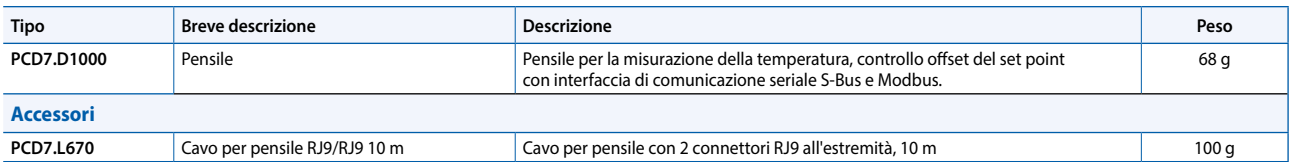

I prodotti di cui sopra sono conformi alla seguente richiesta: Saranno applicabili le seguenti direttive:

- ROHS: Restriction of Hazardous Substances o Restrizione delle sostanze pericolose 2002/95/CE e 2011/65/CE in relazione alle esenzioni consentite ai sensi del punto "8b: Cadmio e i suoi composti nei contatti elettrici".
- RAEE: Rifiuti di apparecchiature elettriche ed elettroniche 2002/96/CE
- Direttiva Bassa Tensione 2006/95/CE

**support@saia-pcd.com | www.sbc-support.com .**

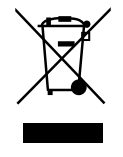

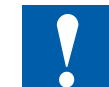

# **Avvertimento**

Il montaggio del dispositivo sotto tensione o se si esercita una sollecitazione meccanica sul dispositivo o sul cavo, ciò potrebbe causare un malfunzionamento temporaneo del rilevamento dei pulsanti.